# RollerMouse® Red

## Användarhandbok

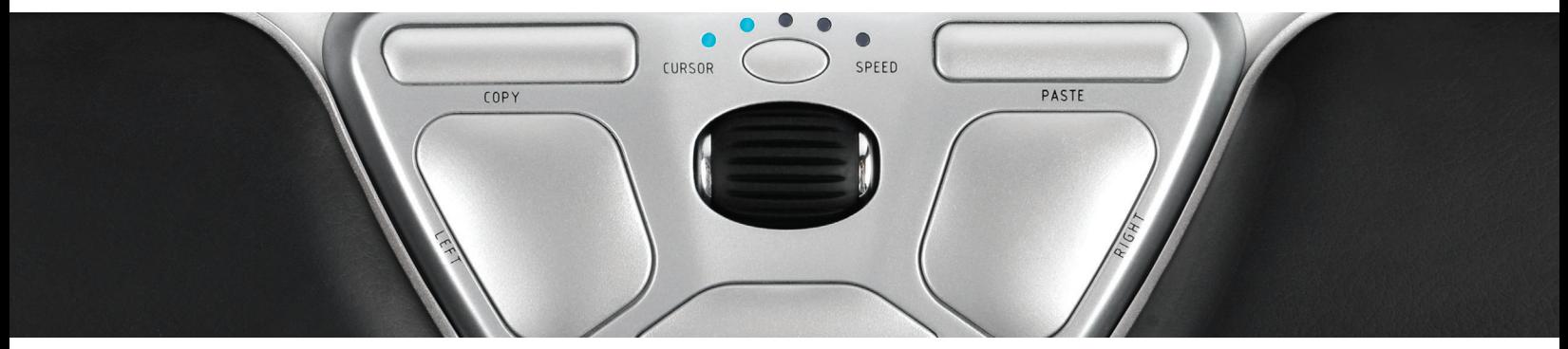

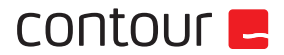

# contour **L**

Tack för att vi får hjälpa dig att arbeta både bekvämare och effektivare. Vår strävan på Contour Design har sedan 1995 varit att utveckla den bästa datormusen och jag kan stolt presentera vår hittills bästa prestation, RollerMouse Red. Industriexperterna är eniga och för första gången har ett centrerat pekdon blivit tilldelat det prestigefyllda designpriset "red dot".

För mer än fem år sedan bestämde vi oss för att utveckla en mer mångsidig RollerMouse. Vi ville ha en smidigare och mer exakt kontroll över muspekaren och utvecklade därför en ny teknik som mäter hur staven rör sig. Vi ville även ha ett lättare musklick vilket fick oss att ta bort den traditionella mekaniska brytaren och utveckla ett sätt för användaren att själv justera klickmotståndet och klickljudet.

Det du snart ska få uppleva är ett resultat av många års hårt arbete från våra fantastiska ingenjörer. Upplev denna otroliga finmekanik från Contour Design i många år framöver.

1

Vi vill gärna veta vad du tycker, besök oss på www.rollermouse.com

Tack för ditt stöd,

Steve Wang CEO

### Förpackningen innehåler

- 1. RollerMouse Red
- 2. Handlovsstöd
- 3. Två korta tangentbordsstöd
- 4. Två långa tangentbordsstöd
- 5. Användarhandbok
- 6. Verktyg för borttagning av handlovsstöd

RollerMouse' Re:d **User Guide** 

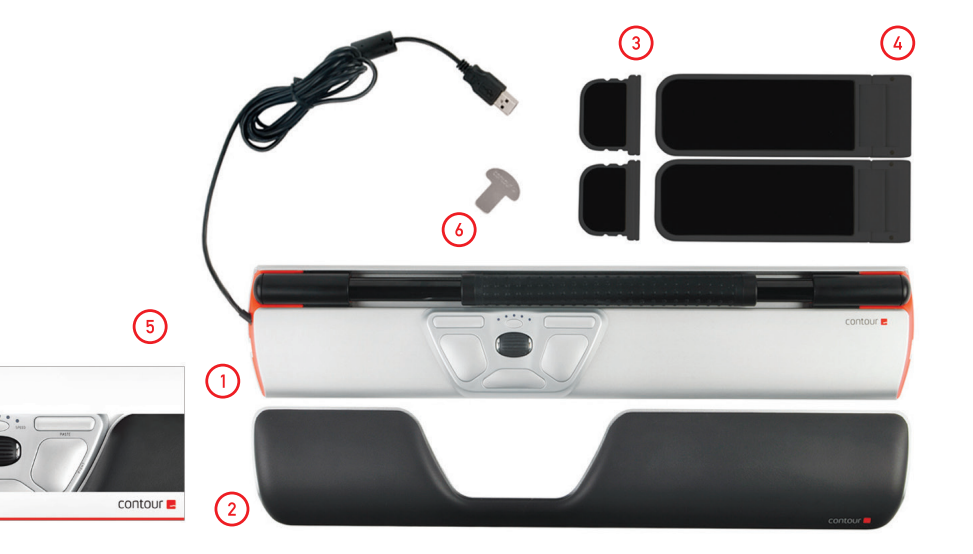

### RollerMouse funktioner

- A. Rullstav
- B. Justera pekarhastigheten
- C. Kopiera
- D. Klistra in
- E. Vänsterklicka
- F. Högerklicka
- G. Scrollhjul
- H. Dubbelklicka med ett klick

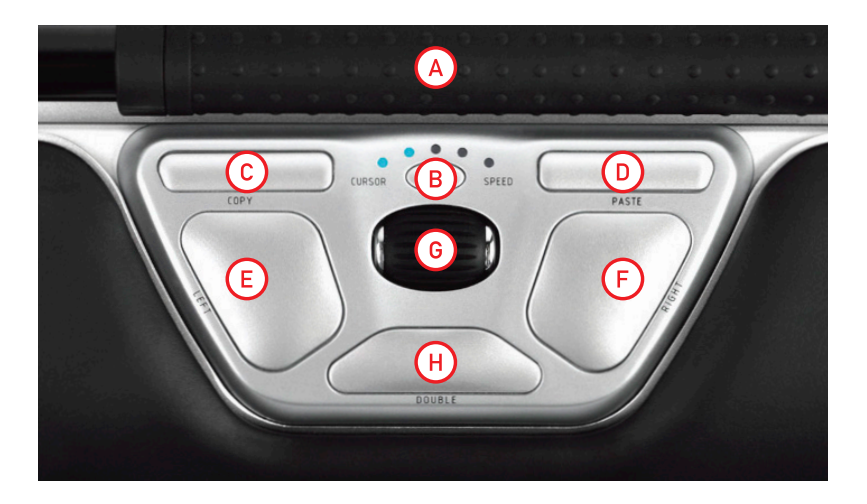

#### Justera tangentbordet

Innan du kopplar in enheten, börja med att kontrollera tangentbordets höjd och vinkel för att hitta en bekväm arbetsställning. Paketet innehåller två par tangentbordsstöd $(3)$  $(4)$  som kan hjälpa dig att hitta rätt vinkel och höjd, oavsett vilken typ av tangentbord du har. För bra ergonomi bör ovansidan på tangentbordet ligga vågrätt och mellanslagstangenten bör ligga precis ovanför rullstaven.

Följande exempel visar tre olika sätt att justera tangentbordet på men fler varianter kan förekomma.

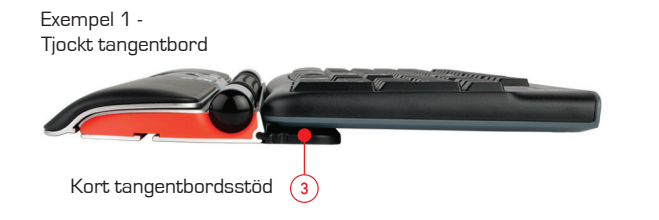

#### Exempel 2 -

Standardtangentbord - det långa tangentbordsstödet ligger vågrätt.

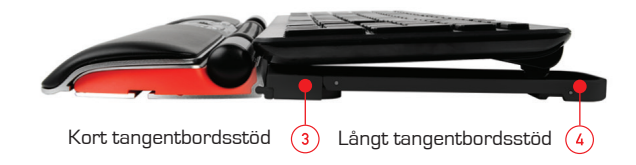

#### Exempel 3 -

Tunt tangentbord - det långa tangentbordsstödet lutar neråt.

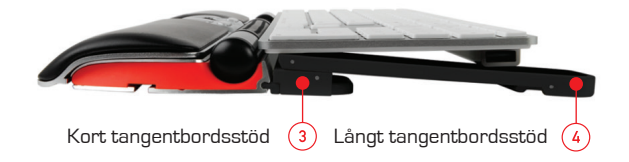

4

#### Montering av tangentbordsstöd

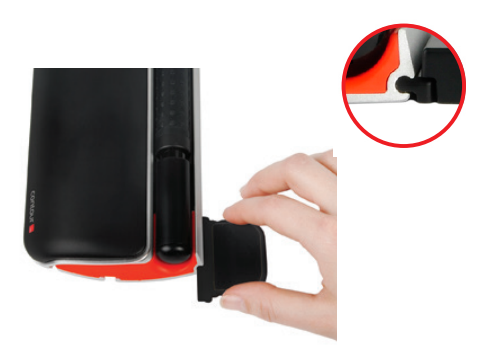

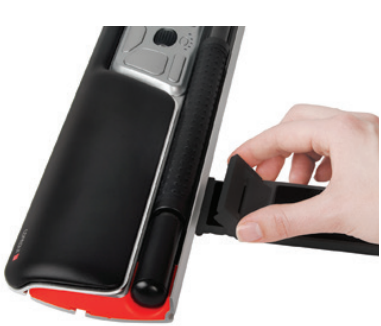

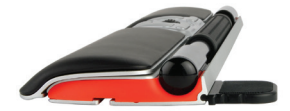

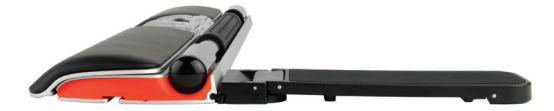

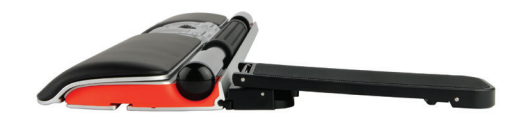

Fäst ena änden av det korta tangentbordsstödet $\overline{\text{a}}$  i skåran på baksidan av din RollerMouse.

Tryck fast ena änden av det långa tangentbordsstödet  $\overline{4}$  ovanpå det korta.

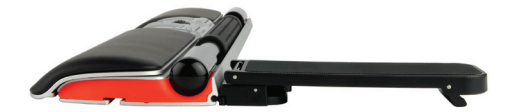

Justera tangentbordsstöden tills du hittar önskad vinkel och höjd.

#### **Installation**

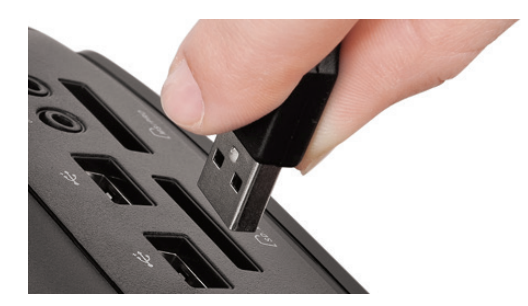

Koppla in din RollerMouse Red i datorns USB-uttag. Ge din dator ett par sekunder till automatisk installering.

#### Att använda rullstaven

#### Rullstaven  $\overline{A}$  har två funktioner:

- Vänsterklicka genom att trycka på rullstaven.
- Flytta muspekaren genom att flytta rullstaven i sidled och rulla uppåt och neråt.

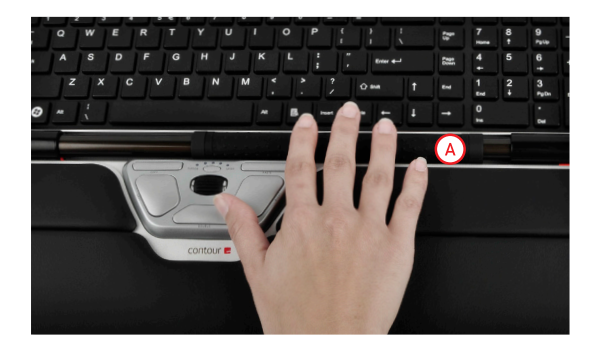

Tryck på knapp  $\left(\overline{B}\right)$  för att ändra pekarhastigheten. Det finns fem inställningar för pekarhastighet, från långsamt till snabbt, vilket LED-lamporna indikerar.

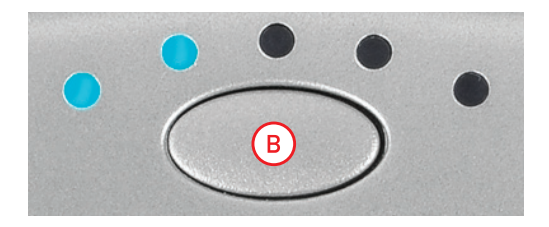

#### Ändra pekarhastigheten Justera rullstavens klickmotstånd

Ställ in hur hårt eller mjukt du måste trycka på rullstaven för att klicka.

Ändra inställningen för klickljud genom att hålla nere både knapp  $\left(\mathbf{E}\right)$  och i två sekunder, LED-lamporna visar den nuvarande inställningen. Medan du fortfarande håller nere knapp $(\mathsf{E})$  , släpp knapp $(\mathsf{B})$  och använd scrollhjulet $(\mathtt{G})$  för att ändra inställningen för klickmotstånd. Släpp  $(\mathtt{E})$  för att välja inställning.

Observera: Om du vill stänga av rullstavens klickfunktion, gör som ovan men rulla scrollhjulet tills alla LED-lampor lyser.

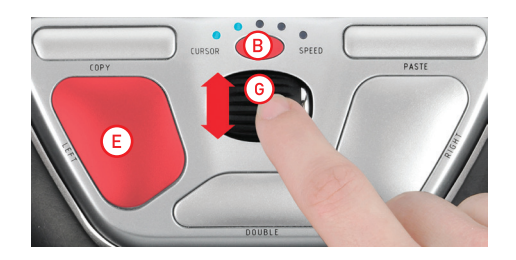

### Justering av klickljud

Ändra inställningen för klickljud genom att hålla nere både knapp  $(F)$  och  $(B)$ i två sekunder, LED-lamporna visar den nuvarande inställningen. Medan knapp  $\left(\overline{F}\right)$  är nedtryckt, släpp knapp  $\left(\overline{B}\right)$  och använd scrollhjulet  $\left(\overline{G}\right)$  för att justera klickljudet. Släpp  $\left(\overline{F}\right)$  för att välja inställning.

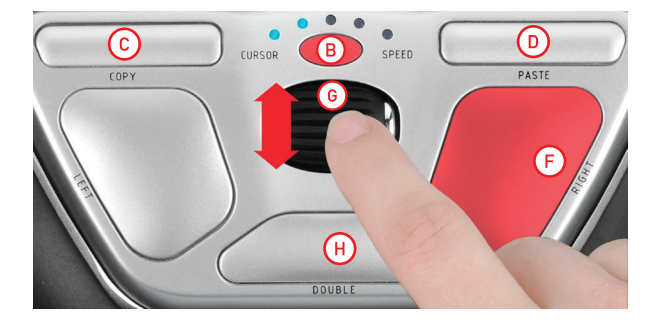

### Ändra dubbelklicksknappen till mellanknappsfunktion

För att ändra knapp  $\overline{(H)}$  från dubbelklicksfunktion till mellanknappsfunktion, håll nere knapparna  $\overline{B}$  och  $\overline{H}$  två sekunder tills LED-lamporna blinkar. Upprepa för att återställa knappens funktion till dubbelklick.

#### Anpassa till operativsystem för Mac

Knapparna för kopiera och klistra in på din RollerMouse kan ändras för användning med Mac. För att ändra till Mac-läge, håll nere knapparna  $\overline{c}$ ) och  $\overline{D}$  i två sekunder. LED-lampan längst till höger blinkar för att visa att din RollerMouse är i Mac-läge. Upprepa processen för att återställa inställningarna till Windowsläge. LED-lampan längst till höger blinkar för att visa att din RollerMouse är i Mac-läge.

#### Handlovsstöd

Vi rekommenderar att du använder handlovsstöd $(2)$ men om du av någon anledning vill ta bort detta, lyft framkanten på din RollerMouse och låt den vila i din vänsterhand. Stick in verktyget för borttagning av handlovsstöd  $\overline{\left(6\right)}$  i glipan i enhetens högra ände och vrid det moturs.

För att sätta på handlovsstödet igen, tryck fast det i glipan i framkanten på din RollerMouse Red.

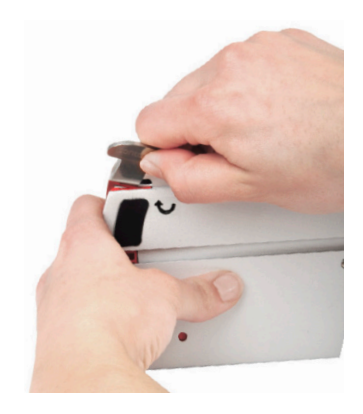

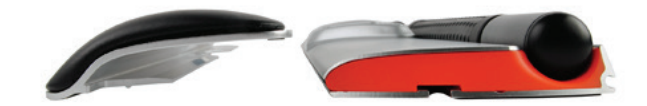

För mer information, besök: www.rollermouse.com

Contour Design, Inc. 10 Industrial Drive Windham, New Hampshire 03087, USA Phone: 800-462-6678, 603-893-4556 E-mail: ergoinfo@contourdesign.com

Contour Design Sverige AB Oceangatan 3 252 25 Helsingborg Phone: +46 42 400 44 10 E-mail: info@contour-design.se

Testat enligt FCC-standard Patentsökt

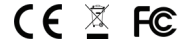

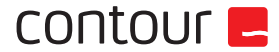